vymiriuvannia (ISO/IEC 15939:2007, IDT).

6. ISO/IEC 12207:2008 Systems and software engineering – Software life cycle processes.

7. ISO/IEC TR 15271:1998, Software Engineering – Software life cycle processes – Guide for ISO/IEC 12207 (Software Life Cycle Processes).

8. Velychko O., Gordiyenko T., Hrabovskyi O. Testing of measurement instrument software on the national level // Eastern-European Journal of Enterprise Technologies. Information and controlling systems. – 2018. –  $\mathbb{N}^2$  2/9 (92). – P. 35– 42.

9. Velychko O., Gaman V., Gordiyenko T., Hrabovskyi O. Testing of measurement instrument software with the purpose of conformity assessment // Eastern-European Journal of Enterprise Technologies. Information and controlling systems.  $-2019$ . – № 1/9 (97). – Pp. 19–26.

10. Fatrell R., Shafer D., Shafer L. Upravlenie programmnymi proektami: dostizhenie optimal'nogo kachestva pri minimume zatrat. – M.: Vil'yams,  $2003. - 1125$  s.

11. Velychko O. M., Hrabovskyi O. V., Gordiyenko T. B. Osoblyvosti zastosuvannia Vmodeli pry rozroblenni ta otsiniuvanni yakosti prohramnoho zabezpechennia zasobiv vymiriuvalnoi

tekhniky // Zbìrnik naukovih pracʹ Odesʹkoï deržavnoï akademìï tehnìčnogo regulûvannâ ta âkostì. – 2019. – Vyp. 1 (14). – S. 6 – 11.

12. Braude E'. Texnologiya razrabotki programmnogo obespecheniya. – SPb.: Piter, 2004.  $-655$  s.

13. Boehm B. W. A spiral model of software development and enhancement. IEEE Computer. –  $1988. - 21(5)$ . – P. 61–72.

14. OIML D 31:2008. General Requirements for Software Controlled Measuring Instruments. OIML. Paris, 2008. 53 р.

15. WELMEC 7.1. Informative Document: Development of Software Requirements.

16. WELMEC 7.2. Software Guide (Measuring Instruments Directive 2004/22/EC).

17. WELMEC 2.3. Guide for Examining Software (Non-automatic Weighing Instruments).

18. COOMET R/LM/10:2004. COOMET Recommendation: Software for Measuring Instruments: General Technical Specifications. COOMET. 2004. 10 p.

*Надійшла до редакції 17.09.2019*

## УДК 004.932

# **В. А. Мащенко<sup>1</sup> ,** к.ф.-м.н., **П. В. Кіндрат<sup>2</sup> ,** к.ю.н.

<sup>1</sup>*Одеська державна академія технічного регулювання та якості, м. Одеса*  <sup>2</sup>*Рівненський державний гуманітарний університет, м. Рівне* 

# **ІНФОРМАЦІЙНО-ВИМІРЮВАЛЬНА СИСТЕМА ДЛЯ ВИЗНАЧЕННЯ АМПЛІТУДИ РЕЗОНАНСНИХ КОЛИВАНЬ ЗАКРІПЛЕНОГО ПОЛІМЕРНОГО СТРИЖНЯ НА ОСНОВІ ЦИФРОВОЇ ОБРОБКИ ТА АНАЛІЗУ ЗОБРАЖЕННЯ**

*В статті представлені структура інформаційно-вимірювальної системи та алгоритм керування апаратними засобами для визначення амплітуди резонансних коливань вільного кінця закріпленого полімерного стрижня. Запропонована послідовність операцій цифрової обробки зображення для визначення лінійних розмірів області бінарного зображення, що відповідає амплітуді коливань зразка. Алгоритм керування апаратними засобами та алгоритм цифрової обробки зображення реалізований в системі MATLAB з використанням можливостей графічного середовища користувача. На основі отриманих результатів показана можливість побудови резонансної кривої відносної амплітуди коливань зразка від частоти його збудження.*

*Ключові слова: покращення зображення, поріг яскравості пікселя, виділення меж, бінаризація, функції системи MATLAB, алгоритм визначення амплітуди коливань.*

## **В. А. Мащенко,** к.ф.-м.н., **П. В. Киндрат,** к.ю.н.

## **ИНФОРМАЦИОННО-ИЗМЕРИТЕЛЬНАЯ СИСТЕМА ДЛЯ ОПРЕДЕЛЕНИЯ АМПЛИТУДЫ РЕЗОНАНСНЫХ КОЛЕБАНИЙ ЗАКРЕПЛЕННОГО ПОЛИМЕРНОГО СТЕРЖНЯ НА ОСНОВЕ ЦИФРОВОЙ ОБРАБОТКИ И АНАЛИЗА ИЗОБРАЖЕНИЯ**

*В статье представлены структура информационно-измерительной системы и алгоритм управления аппаратными средствами для определения амплитуды резонансных колебаний свободного кон-*

*ца закрепленного полимерного стержня. Предложена последовательность операций цифровой обработки изображения для определения линейных размеров области бинарного изображения, соответствующей амплитуде колебаний образца. Алгоритм управления аппаратными средствами и алгоритм цифровой обработки изображения реализован в системе MATLAB с использованием возможностей графической среды пользователя. На основе полученных результатов показана возможность построения резонансной кривой относительной амплитуды колебаний образца от частоты его возбуждения.*

*Ключевые слова: улучшение изображения, порог яркости пикселя, выделение контуров, бинаризация, функции системы MATLAB, алгоритм определения амплитуды колебаний.*

## **V. А. Mashchenko,** PhD, **P. V. Kindrat,** PhD

## **INFORMATION AND MEASUREMENT SYSTEM FOR DETERMINATION OF RESONANCE VIBRATION AMPLITUDES OF THE FIXED POLYMER ROD BASED ON DIGITAL PROCESSING AND IMAGE ANALYSIS**

*For the experimental determination of the real part of the complex dynamic Young's modulus and the tangent of the mechanical loss angle of the polymeric materials, the method of shear oscillations of the fixed sample is used. The essence of the method is to measure the amplitude of the resonance oscillations of the sample, in the form of a rod when the frequency of the disturbing force changes. Based on the values of the amplitude of the transverse oscillations of the sample at different frequencies, a resonance curve is constructed, the parameters of which are the oscillation frequency and the relative amplitude.*

*The structure of the information-measuring system for determining in real time the amplitude of the resonant oscillations of the rod in the set frequency range is presented. The determination of the amplitude of the oscillations is based on the digital processing and analysis of the image of the sample obtained by the webcam. The information management system hardware and digital image processing algorithm is implemented in the MATLAB software application using the capabilities of the graphical user environment and the NI-VISA package.*

*The proposed sequence of operations of digital image processing which consists of capturing RGB image, converting the image to monochrome, improving the image by changing the brightness of pixels, local averaging with defined pixel window size and impulse response of the filter, border selection on the image and binarization of the image by clipping threshold of brightness.*

*The algorithm for determining the amplitude of oscillations is based on the determination of the right and left boundaries and the linear size of the area of the binary image with pixel values equal to one relative to the vertical baseline. In addition to determining the left and right boundaries, the algorithm provides for the adjustment of the vertical baseline to the image of the sample oscillations.*

*Based on the obtained results the possibility of constructing a resonance curve of the relative amplitudes of oscillations of the sample from the frequency of its excitation is shown.*

*Keywords: image enhancement, pixel brightness threshold, allocation of borders, binarization, MATLAB system functions, algorithm for determining the amplitude of oscillations.*

## DOI 10.32684/2412-5288-2019-2-15-49-57

#### **Вступ**

Для експериментального визначення дійсної частини комплексного динамічного модуля Юнга та тангенса кута механічних втрат полімерних матеріалів застосовують метод зсувних коливань вільного кінця закріпленого зразка [1].

Суть методу полягає у вимірюванні амплітуди коливань *(А)* вільного кінця зразка, у вигляді стрижня, при зміні частоти збурюючої сили, що прикладена до іншого закріпленого кінця. На основі значень величини *A* поперечних коливань зразка при різних частотах будується резонансна крива, параметрами якої є частота коливань (*f*) та відношення амплітуд  $(|A|/|A_{max}|)$ , де  $A_{max}$  – максимальне значення амплітуди, що відповідає головній резонансній частоті (*fr*). Для *f<sup>r</sup>* визначають ширину резонансної кривої *Аmax*

$$
(\Delta f_r)
$$
нарівні  $\frac{|A_{max}|}{\sqrt{2}}$ .

Вимірювання величини *А* та побудову резонансної кривої реалізують за допомогою різних експериментальних методів з використанням інформаційно-вимірювальних систем (ІВС) [2, 3].

**Аналіз останніх публікацій**

В роботі [2] запропоновано метод детектуван-

ня зміни інтенсивності відбитого лазерного променя від поверхні зразка. Напруга з фототранзистора передається до персонального комп'ютера (ПК), де проводиться обробка даних за допомогою програмного забезпечення LabVIEW. Інформація отримана за допомогою оптико-електронної ІВС спотворюється під дією завад різного характеру, що впливають на результат визначення амплітуди коливань і побудову резонансної кривої.

В роботі [3] визначення амплітуди резонансных коливань зразка реалізовано за допомогою аналізу зображення отриманого із вебкамери. Алгоритм аналізу зображення базується на визначенні порогу яскравості, як середньої яскравості пікселей на визначеному горизонтальному відрізку. Методом порівняння яскравості двох сусідніх пікселів проводиться пошук меж коливань зразка. В методі, при зміні частоти збудження, не завжди вдається отримати чітку картину коливань зразка за рахунок зміни амплітуди із частотою. В такому випадку, оптична система веб-камери та канал перетворення інформації вносять відповідні завади у роботу алгоритмів аналізу зображення та визначення амплітуди коливань зразка. Зменшення дії завад може бути компенсовано за рахунок цифрової обробки отриманого зображення.

Вирішення задач цифрової обробки зображень, створених різними системами, може бути реалізовано за допомогою підходів та програмних засобів системи інженернофізичних розрахунків МАTLAB. Запропоновані в роботі [4] алгоритми базуються на отриманні зображень, математичному представленні та аналізі зображень на основі системної моделі комп'ютерного зору.

Програмні засоби МАTLAB дають можливість керувати світловими і кольоровими характеристиками [4, 5], проводити модифікацію пікселів у малих околах, що використовуються для однорідної обробки зображення засобами зміни рівня яскравості [6], змінювати геометричні параметри, виділяти області і межі отриманих зображень [4–7], покращувати зображення в просторовій та частотній областях за допомогою різних фільтрів [8–10]. Крім цього, в [8] запропоноване використання середньої квадратичної помилки (MSE) та пікового відношення сигнал/шум (PSNR) для вимірювання якості зображення при обробці зображення різними фільтрами низьких частот.

Основними складовими системи збору інформації в [11] є відео камера, процесорний блок та розроблене програмне забезпечення в системі MATLAB з використанням можливостей графічного інтерфейсу користувача (GUI) [9]. Робота системи передбачає захоплення відеосигналу з камери, перетворення відеосигналу в кадри зображень. Методологія цифрової обробки отриманих зображень базується на перетворенні RGBзображення у монохромний формат та покращенні зображення засобами MATLAB.

Алгоритм обробки цифрового зображення біологічного об'єкту засобами МАTLAB в [7] передбачає отримання зображення, зміну контрастності та кластерізацію на основі алгоритму *k*-середніх для класифікації областей зображення об'єкту з метою виділення меж та областей із різними RGBхарактеристиками.

В роботі [12] розглянуті основні операції для цифрової обробки зображень з метою отримання контурів об'єктів засобами МАTLAB і LabVIEW. Алгоритм обробки передбачає перетворення RGB (червоний, зелений, синій) параметрів пікселей зображення до відтінків сірого з подальшим переходом до двійкового зображення та процесу виявлення контурів об'єктів.

# **Мета дослідження**

Метою роботи є розробка програмного коду для керування апаратними засобами в інформаційно-вимірювальній системі для автоматизації процесу вимірювання та алгоритму цифрової обробки зображення, отриманого із веб-камери, для визначення амплітуди коливань вільного кінця закріпленого полімерного стрижня.

## **Виклад основного матеріалу**

Інформаційно-вимірювальна система для визначення амплітуди коливань в реальному часі вільного кінця закріпленого полімерного стрижня складається з ПК, генератора коливань Siglent SDG 1010 та веб-камери UVS з оптичним збільшенням зображення (рис. 1).

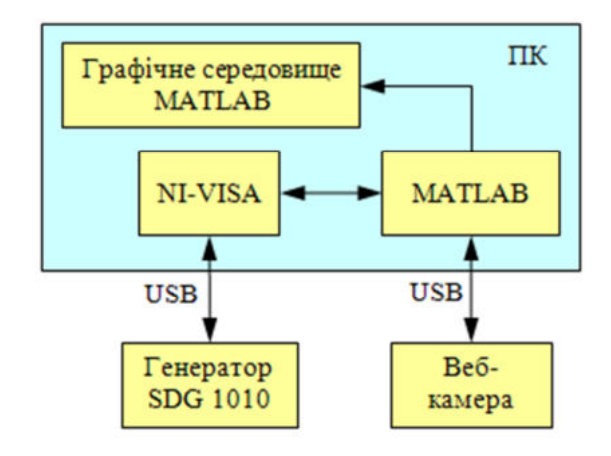

Рисунок 1 – Схема обміну даними в ІВС

Програмний додаток «Резонансні вимірюван-

ня» ІВС розроблено в системі MATLAB з використанням можливостей графічного середовища користувача GUI. Інтерфейс програмного додатку «Резонансні вимірювання» представлений на рис. 2.

Пакет **NI-VISA** включає драйвер пристрою NI (NI device driver) і утиліту NI MAX (Measurement & Automation Explorer), яка надає користувачу базовий інтерфейс для керування зовнішнім пристроєм.

Додаток «Резонансні вимірювання» реалізує наступні кроки:

– сканує наявність підключених веб-камер в ІВС системі;

– дає можливість вибрати необхідну вебкамеру;

– створює об'єкт для керування вебкамерою;

– дозволяє змінювати параметри вебкамери, зокрема роздільну здатність;

– створює об'єкт для керування і керує дистанційною роботою генератора для збудження коливань у визначеному частотному діапазоні із заданим кроком зміни частоти**;**

– реалізує цифрову обробку захопленого зображення;

– дозволяє встановити базові лінії на захопленому зображенні для визначення амплітуди коливань;

– створює матриці даних для монохромного або/та бінарного зображень;

– реалізує алгоритм визначення амплітуди коливань вільного кінця закріпленого зразка при кожному значенні частоти коливань;

– будує графік залежності відносної амплітуди  $|A|/|A_{max}|$  від *f*.

Дистанційне керування генератором SDG 1010 реалізовано за допомогою команд SCPI через утиліту NI-VISA [13]. Програмний код функції USBTMC\_SDG представлений рис. 3.

В алгоритмі керування передбачений запит на внутрішнє тестування генератора за допомогою команди \*TST?. Самотестування включає перевірку апаратури всіх каналів. Відмова апаратури ідентифікується унікальним двійковим кодом, що повертається числом. Відповідь "0" означає, що у роботі приладу не має ніяких помилок.

В циклі while функції USBTMC\_SDG реалізується зміна частоти генератора від 10 до 140 Гц з кроком 0,5 Гц для синусоїдального сигналу амплітудою 12 В. При кожній частоті проводиться захоплення RGB-зображення веб-камерою для подальшої цифрової обробки.

Алгоритм цифрової обробки захопленого RGB-зображення із веб-камери представлений на рис. 4. Захоплене RGB-зображення з веб-камери переводиться у монохромний формат.

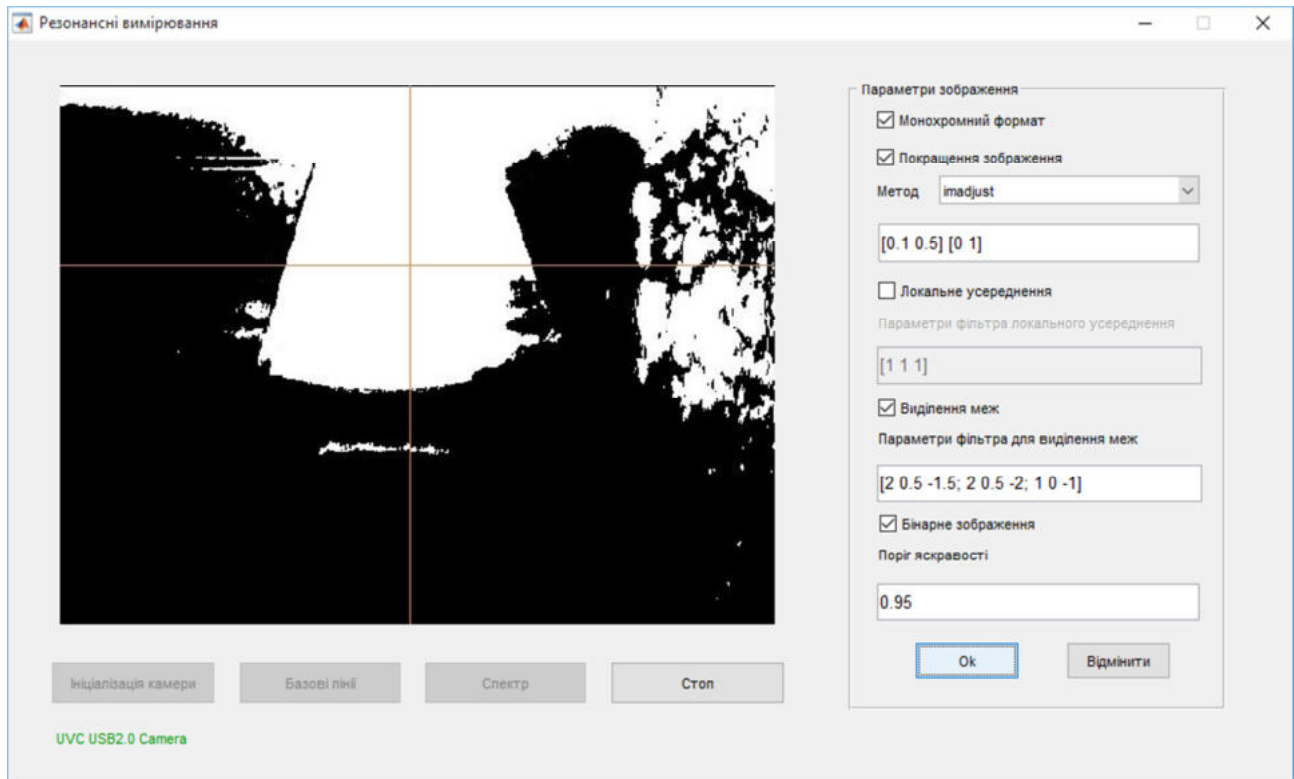

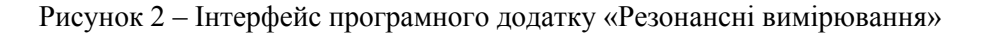

Одеська державна академія технічного регулювання та якості

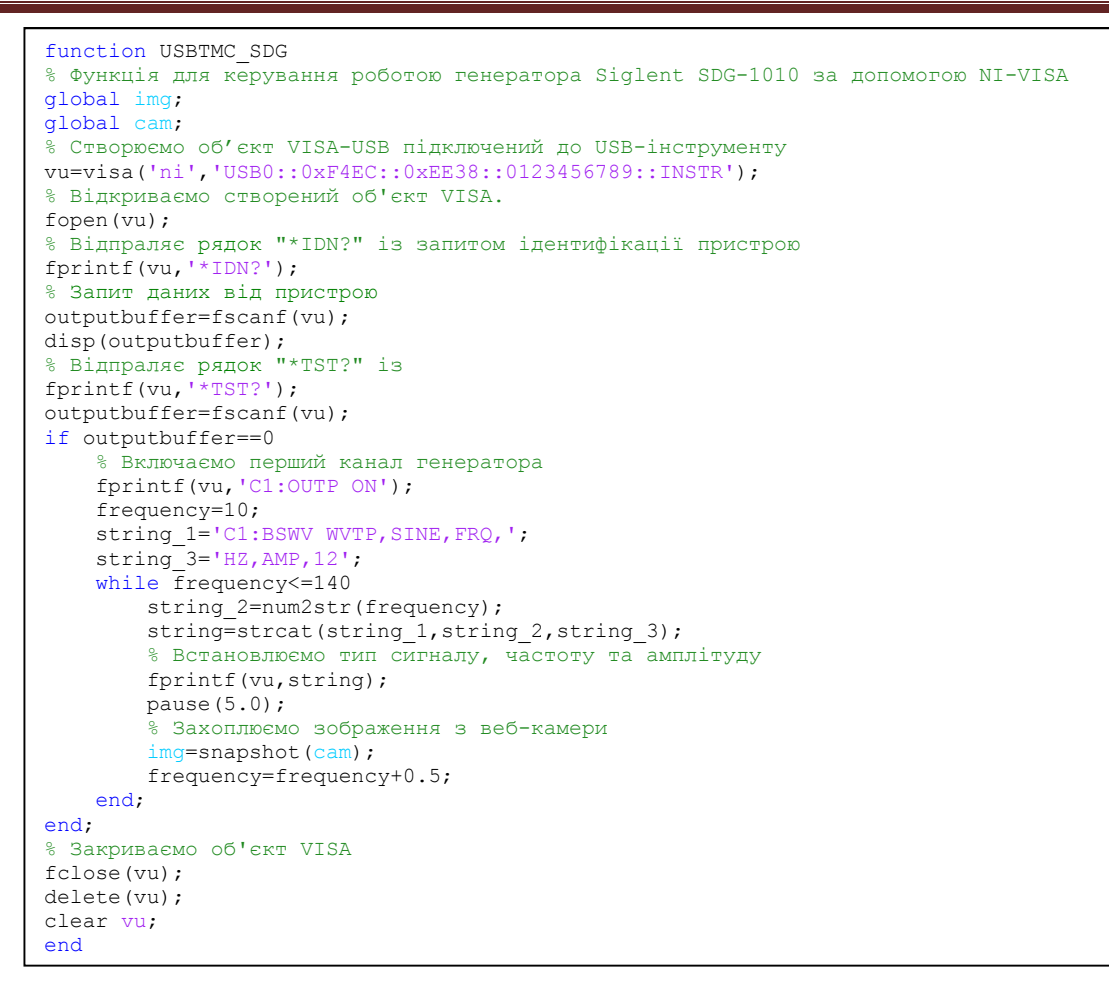

Рисунок 3 – Програмний код функції керування генератором

В рамках етапу цифрової обробки монохромного зображення можна проводити його покращення методом зміни яскравості за допомогою зміни передаточної характеристики

яскравості пікселя або вирівнюванням гістограми розподілу яскравості пікселей. Дані методи вибираються у списку, що розкривається, і реалізуються за допомогою функцій:

```
g=imadjust(f,[low_in,high_in],[low_out,high_out],gamma)
```
або

g=histeq(f,hspec)

системи МАTLAB [14, 15], де f – вихідне зображення; g – нове зображення в якому значення яскравості у інтервалі [low\_in, high\_in]<br>переходять у значення інтервалу переходять у значення інтервалу [low\_out, high\_out], а значення, меньше порогу low\_in або більше порогу high\_in відкидаються; gamma – параметр для визначення форми кривої відображення яскравості; hspec – задана гістограма (вектор-рядок), значення якої відповідають однаковим розбиттям діапазону рівнів.

В подальшому, для захопленого зображення можна проводити локальне усереднення за допомогою фільтра із заданою імпульсною характеристикою та розміром вікна для *mn* пікселей. Розмір вікна та імпульсна характеристика задається у вигляді вектора [m n Impuls characteristic] у текстовому полі «Параметри фільтра локального усереднення» програмного додатку (рис. 2).

На наступному етапі монохромне зображення обробляється фільтром для виділення меж.

Для операцій локального усереднення та виділення меж використовуємо функцію

$$
g = \inf \text{iter}(f, w)
$$

що реалізує фільтрацію багатовимірних зображень, де w – імпульсна характеристика фільтра [14, 15].

Імпульсна характеристика фільтра для виді-

лення меж задається у вигляді вектора-рядка в текстовому полі «Параметри фільтра для виділення меж» програмного додатку (рис. 2). Встановлення параметрів фільтра локального усереднення та фільтра для виділення меж проводиться емпірично при головній резонансній частоті *f<sup>r</sup>* коливання зразка на основі візуальної оцінки чіткості меж отриманого зображення коливань.

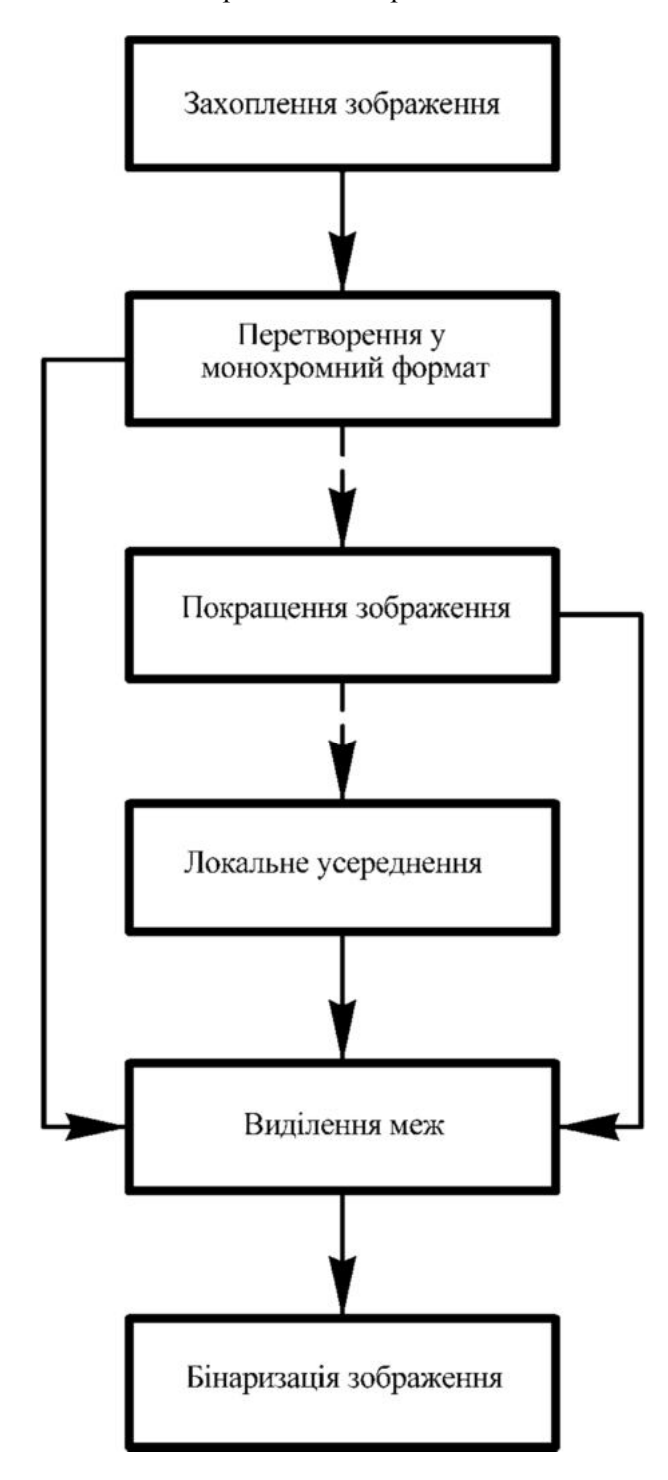

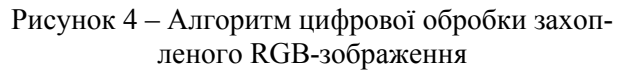

При перетворені монохромного зображення у бінарне програмний додаток використовує операцію відсікання за порогом яскравості. Якщо яскравість пікселя менше визначеного порогу, то його відносимо до області фону, в іншому випадку – до області об'єкта:

$$
G(x, y) = \begin{cases} 0, \operatorname{skup} F(x, y) < T, \\ 1, \operatorname{skup} F(x, y) \ge T, \end{cases} \tag{1}
$$

де  $G(x, y)$  – перетворена яскравість пікселя з координатами *x*, *y*;  $F(x, y)$  – вихідна яскравість того ж пікселя; *T* – поріг яскравості. Операція бінаризації реалізується за допомогою функції

$$
g = \text{im2bw}(f, T),
$$

де T задається в межах [0, 1,0] [14, 15].

Алгоритм цифрової обробки завершується створенням матриць даних монохромного та бінарного зображень розмірністю, що відповідає встановленій роздільній здатності веб-камери.

На рис. 5 представлено етапи цифрової обробки зображення коливання полімерного стрижня: 1 – RGB-зображення, 2 – монохромний формат, 3 – покращення зображення за допомогою функції imadjust(), 4 – виділення меж зразка як об'єкта зображення, 5 – бінарне зображення.

Після цифрової обробки будуємо базові лінії: вертикальну і горизонтальну, що визначають стовбець і рядок матриці даних для реалізації алгоритму визначення амплітуди коливань (рис. 2).

Алгоритм визначення амплітуди коливань базується на визначенні правої і лівої меж області на встановленій базовій горизонтальній лінії із значенням пікселей рівними одиниці відносно вертикальної базової лінії. Лінійний розмір області в такому випадку рівний значенню 2*А*.

Крім визначення лівої та правої меж алгоритм передбачає корегування вертикальної базової лінії – номер стовпця матриці даних.

Процес вимірювання починається із підбору *f<sup>r</sup>* коливань, яка залежить від формфактора зразка (відношення довжини *l* до товщини *d*) [3], захоплення зображення, визначення, за необхідності, методу покращення зображення та встановлення параметрів необхідних фільтрів цифрової обробки.

На наступному кроці програмний додаток «Резонансні вимірювання» повністю автоматизує процес у визначеному частотному діапазоні при встановлених методах та параметрах фільтрів цифрової обробки зображення.

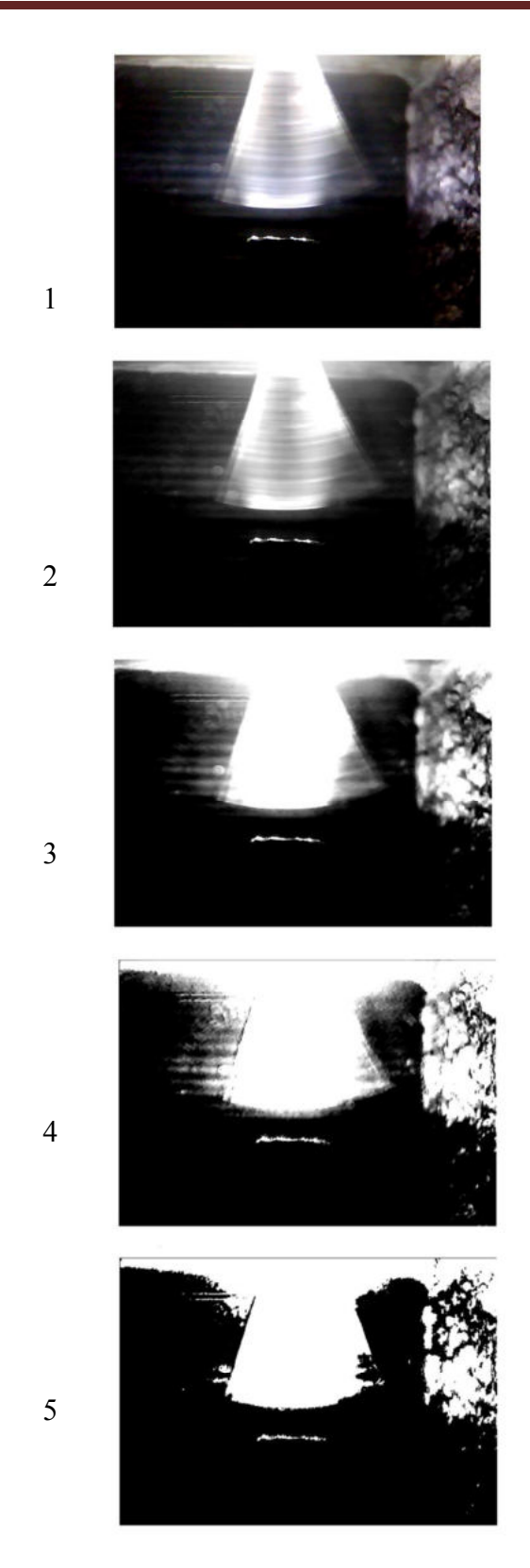

Рисунок 5 – Етапи цифрової обробки захопленого RGB-зображення

При кожній встановленій частоті генератора проводиться захоплення RGB-зображення, його цифрова обробка та визначається амплітуда коливань в реальному часі. За сукупністю вимірювань будується резонансна крива відносної амп-

літуди коливань вільного кінця полімерного зразка від частоти збудження. На рис. 6 представлена резонансна крива для зразка конструкційного полівінілхлориду (ПВХ) марки PVC-SAW при температурі 298 К. Зразок ПВХ був виготовлений у вигляді стрижня розміром: *l =* 30 мм, *d* = 0,74 мм та шириною 5 мм.

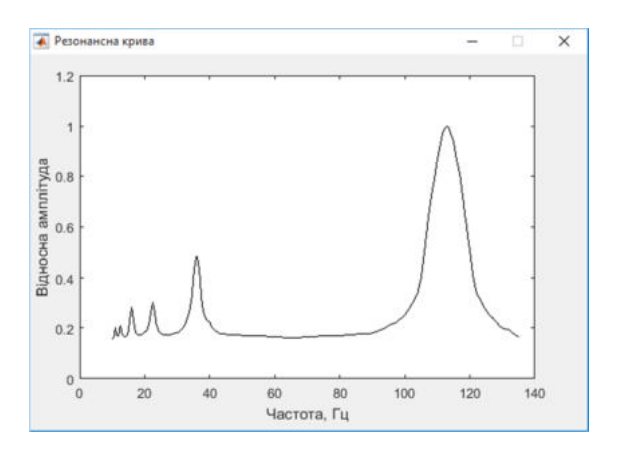

#### Рисунок 6 – Резонансна крива відносної амплітуди коливань зразка ПВХ

Відносну похибку (*А*) амплітуди резонансних коливань *А* оцінювали за наступними співвідношенням:

$$
\varepsilon_{A} = \frac{\Delta N}{N},\qquad(2)
$$

де *N –* кількість пікселей при визначені межі області коливання зразка у бінарному зображенні при резонансній частоті, *N* – кількість пікселей області коливання зразка на встановленій горизонтальній базовій лінії у бінарному зображенні при резонансній частоті.

Для зразка ПВХ на *f<sup>r</sup>* (рис. 2) велична *N* дорівнює 221 піксель. При  $\Delta N = 2$  значення  $\varepsilon_A$  дорівнює 0,9 %. При цьому, точність вимірювання величини *А* на основній резонансній частоті із використанням алгоритмів аналізу зображення та визначення амплітуди коливань в роботі [3] не перевищує 2 %. При інших резонансних частотах значення *<sup>А</sup>* буде зростати відповідно із зменшенням відносної амплітуди коливань.

#### **Висновки**

1. Запропонований алгоритм керування апаратними засобами в інформаційновимірювальній системі розширює можливості автоматизації процесу вимірювання амплітуди у методі зсувних коливань вільного кінця закріпленого зразка.

2. Реалізований в системі MATLAB алгоритм отримання зображень коливання зразка при зміні частоти його збудження та алгоритми циф-

рової обробки та аналізу зображення дає можливість компенсувати небажані завади при визначенні лінійних розмірів області бінарного зображення, що відповідає амплітуді коливань вільного кінця зразка на визначеній горизонтальній базовій лінії.

3. Комплексний підхід до автоматизації процесу вимірювання з використанням запропонованих алгоритмів вперше дозволив отримати значення відносної амплітуди від частоти збудження коливань зразка полівінілхлориду з більшою точністю на основній резонансній частоті у порівнянні із існуючими методиками.

#### **Список використаних джерел**

1. Ferry J. D. Viscoelastic properties of polymers. – New York, Chichester, Brisbane, Toronto, Singapore: John Wiley & Sons, INC, 1980.

2. Gamboa F., López A, Avilés F., Corona J. E., Oliva A. I. A vibrating reed apparatus to measure the natural frequency of multilayered thin films. Measurement Science and Technology. 2016. V. 27, No 4. [Електронний ресурс]. – Режим доступу: https://iopscience.iop.org/issue/ 0957-0233/27/4.

3. Mashchenko V., Krivtsov V., Kvasnikov V., Drevetskiy V. Determination of Young's dynamic module of polymer materials by resonance vibrating-reed method // Informatyka, Automatyka, Pomiary w Gospodarce i Ochronie Środowiska. – 2019. – Vol. 9. – No 4. – P. 34–37. DOI: 10.35784/IAPGOS.244.

4. Umbaugh S. E. Digital Image Processing and Analysis Applications with MATLAB and CVIPtools. – Boca Raton, London, New York: CRC Press, 2018. – 861 p.

5. Russ J. C., Neal F. B. The Image Processing Handbook. – Boca Raton: CRC Press, 2018.

6. Гундин А. А. Обработка цифровых изображений при дефектоскопии поверхностей промышленных объектов / А. А. Гундин, М. А. Гундина, А. Н. Чешкин // Наука и техника.  $-$  2016. – T. 15. – No 3. – C. 225–232. DOI: 10.21122/2227-1031-2016-15-3-225–232.

7. Singh M. K., Chetia S. Detection and Classification of Plant Leaf Diseases in Image Processing using MATLAB // International Journal of Life Sciences Research. – 2017. – Vol. 5. – Iss. 4. – P. 120– 124.

8. Swaminathan R., Meyyappan T. Digital Image Filtering in Transform Domain using MATLAB // International Journal of Computer Applications  $(0975-8887)$ . – 2017. – V. 158. – No 2. – P. 27–30.

9. Singh P. P., Singh R., Gupta B. Basic Image Processing Toolbox Functions in MATLAB for

Implementation of Image Enhancement Application GUI // International Journal of Engineering Science and Computin. – 2016. – V. 6. – No 4. – P. 3945– 3957.

10. Белоус Н. В. Выравнивание яркости фона изображений текстовых знаков с использованием высокочастотного фильтра / Н. В. Белоус, В. П. Власенко, А. И. Красов // Вісник Харківського національного університету імені В. Н. Каразіна. Серія «Мат. моделювання. Інформаційні технології. Автоматизовані системи управління». – 2018. – Вип. 37. – С. 5–19.

11. Sahgal D. Real-Time Vehicle Queue Detection at Urban Traffic Intersection using Image Processing / D. Sahgal, A. Ramesh, M. Parida // International Journal of Engineering Science and Generic Research. – 2018. – V. 4. – Iss. 2. – P. 12–15.

12. Rao B. J. Implementation of Image Processing Techniques using LabVIEW and MATLAB // CVR Jornal of Science and Technology. – 2018. – V.  $15. - P. 51 - 55.$ 

13. USB Instrument Control Tutorial [Електронний ресурс]. – Режим доступу: https://www.ni.com (25.11.2019).

14. Гонсалес Р. Цифровая обработка изображений в среде MATLAB / Р. Гонсалес, Р. Вудс, С. Эддинс. – Москва: Техносфера, 2006. – 616 с.

15. Image Processing Toolbox [Електронний ресурс]. – Режим доступу: https://www.mathworks.com/products/image.html (25.11.2019).

#### **References**

1. Ferry J. D. Viscoelastic properties of polymers. – New York, Chichester, Brisbane, Toronto, Singapore: John Wiley & Sons, INC, 1980.

2. Gamboa F., López A, Avilés F., Corona J. E., Oliva A. I. A vibrating reed apparatus to measure the natural frequency of multilayered thin films. Measurement Science and Technology. 2016, V. 27, No 4. – [Electronic resource]. – Access mode: https://iopscience.iop.org/issue/ 0957-0233/27/4.

3. Mashchenko V., Krivtsov V., Kvasnikov V., Drevetskiy V. Determination of Young's dynamic module of polymer materials by resonance vibrating-reed method // Informatyka, Automatyka, Pomiary w Gospodarce i Ochronie Środowiska // 2019. – Vol. 9. – No 4. – P. 34–37. DOI: 10.35784/IAPGOS.244.

4. Umbaugh S. E. Digital Image Processing and Analysis Applications with MATLAB and CVIPtools. – Boca Raton, London, New York: CRC Press, 2018. – 861 p.

5. Russ J. C., Neal F. B. The Image Processing Handbook. – Boca Raton: CRC Press, 2018.

6. Gundin A. A. Digital image processing dur-

ing flaw detection of surfaces of industrial objects / A. A. Gundin, M. A. Gundina, A. N. Cheshkin // Science and Technology.  $-2016$ .  $-V. 15$ .  $-N. 3$ .  $-$ P. 225–232. DOI: 10.21122/2227-1031-2016-15-3- 225–232.

7. Singh M. K., Chetia S. Detection and Classification of Plant Leaf Diseases in Image Processing using MATLAB // International Journal of Life Sciences Research. – 2017. – Vol. 5. – Iss. 4. – P. 120– 124.

8. Swaminathan R., Meyyappan T. Digital Image Filtering in Transform Domain using MATLAB // International Journal of Computer Applications  $(0975-8887)$ . – 2017. – V. 158. – No 2. – P. 27–30.

9. Singh P. P., Singh R., Gupta B. Basic Image Processing Toolbox Functions in MATLAB for Implementation of Image Enhancement Application GUI // International Journal of Engineering Science and Computin. – 2016. – V. 6. – No 4. – P. 3945– 3957.

10. Belous N. V. Aligning the background brightness of text character images with the use of a high-frequency filter / N. V. Belous, V. P. Vlasenko, A. I. Krasov // Bulletin of the Karazin Kharkiv Na-

tional University. Mat. modeling. Information Technology. Automated control systems. – 2018. – Iss. 37. – P. 5–19.

11. Sahgal D. Real-Time Vehicle Queue Detection at Urban Traffic Intersection using Image Processing / D. Sahgal, A. Ramesh, M. Parida // International Journal of Engineering Science and Generic Research. – 2018. – V. 4. – Iss. 2. – P. 12–15.

12. Rao B. J. Implementation of Image Processing Techniques using LabVIEW and MATLAB // CVR Jornal of Science and Technology. – 2018. – V. 15. – P. 51–55.<br>13 USB

Instrument Control Tutorial [Electronic resource]. – Access mode: https://www.ni.com (25.11.2019).

14. Gonzalez R. Digital image processing in MATLAB / R. Gonzalez, R. Woods, S. Eddins. – Moscow: Technosphere, 2006. – 616 p.

15. Image Processing Toolbox [Electronic resource]. – Access mode: https://www.mathworks.com/products/image.html (25.11.2019).

*Надійшла до редакції 30.10.2019*

УДК 621.396.6:621.317

## **Г. Д. Братченко,** д.т.н., **Г. Г. Смаглюк, І. С. Сеніва, Д. І. Орел**

*Одеська державна академія технічного регулювання та якості, Україна*

## **ВИМІРЮВАННЯ ПРОСТОРОВОГО ПОЛОЖЕННЯ БЛИСКУЧИХ ТОЧОК ЦІЛІ В ІНТЕРФЕРОМЕТРИЧНІЙ РЛС З ІСА ЗА УМОВ СКОШЕНОГО СПОСТЕРЕЖЕННЯ**

*Розраховані залежності методичної похибки вимірювань просторових координат блискучих точок (БТ) при відновленні тривимірного радіозображення цілі за умов скошеного спостереження в інтерферометричному радіолокаторі з інверсним синтезуванням апертури. Розрахунки проведені для конкретних умов спостереження цілі на прикладі вимірювання висоти БТ для цілі, яка знаходиться в дальній зоні спостереження. Запропоновано уточнене співвідношення для розрахунку просторових координат БТ з урахуванням моделі скошеного спостереження. Співвідношення для розрахунку висоти також перевірено методом імітаційного моделювання. Отримано теоретичні залежності для оцінки середнього квадратичного відхилення (СКВ) результатів вимірювань координат БТ при різних кутах скосу. Представлені розрахункові залежності СКВ результатів вимірювань висоти БТ для двох варіантів L-конфігурації з розташування приймальних антен.*

*Ключові слова: інтерферометрична РЛС з інверсним синтезуванням апертури, фазовий (інтерферометричний) метод вимірювань, тривимірне радіозображення, скошена модель спостереження, відношення сигнал-шум, методична похибка, середнє квадратичне відхилення.* 

## **Г. Д. Братченко,** д.т.н., **Г. Г. Смаглюк, И. С. Сенива, Д. И. Орел**

# **ИЗМЕРЕНИЕ ПРОСТОРАНСТВЕННОГО ПОЛОЖЕНИЯ БЛЕСТЯЩИХ ТОЧЕК ЦЕЛИ В ИНТЕРФЕРОМЕТРИЧЕСКОЙ РЛС С ИСА ПРИ СКОШЕННОМ НАБЛЮДЕНИИ**

*Рассчитаны зависимости методической погрешности измерений пространственных координат блестящих точек (БТ) при восстановлении трехмерного радиоизображения (РИ) цели для условий скошенного наблюдения в интерферометрическом радиолокаторе с инверсным синтезированием апертуры. Расчеты проведены для конкретных условий наблюдения цели на примере измерения вы-*